# Calculating spatial efficiency of indoor lighting using lighting application efficacy framework

Parisa Mahmoudzadeh; Pennsylvania State University

- Dr. Wenye Hu; University of Sydney
- Dr. Wendy Davis; University of Sydney
- Dr. Alp Durmus; Pennsylvania State University

20th International Radiance Workshop Toronto, Canada

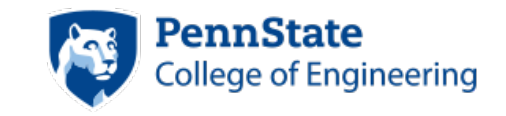

August 4, 2022

**ARCHITECTURAL ENGINEERING** 

## **Outline**

- Introduction
	- Spatial efficiency basics
	- Procedure map
- Methods
	- Variables
	- Radiance functions
	- Room, material, luminaire setup
	- Calculation settings
- Results
- Future study
- Documentation
- Lighting application efficacy (LAE): light that contributes to visual perception
- Spatial efficiency: the proportion of light emitted by the luminaires that reflect off surfaces and ultimately reach the eyes of occupants.

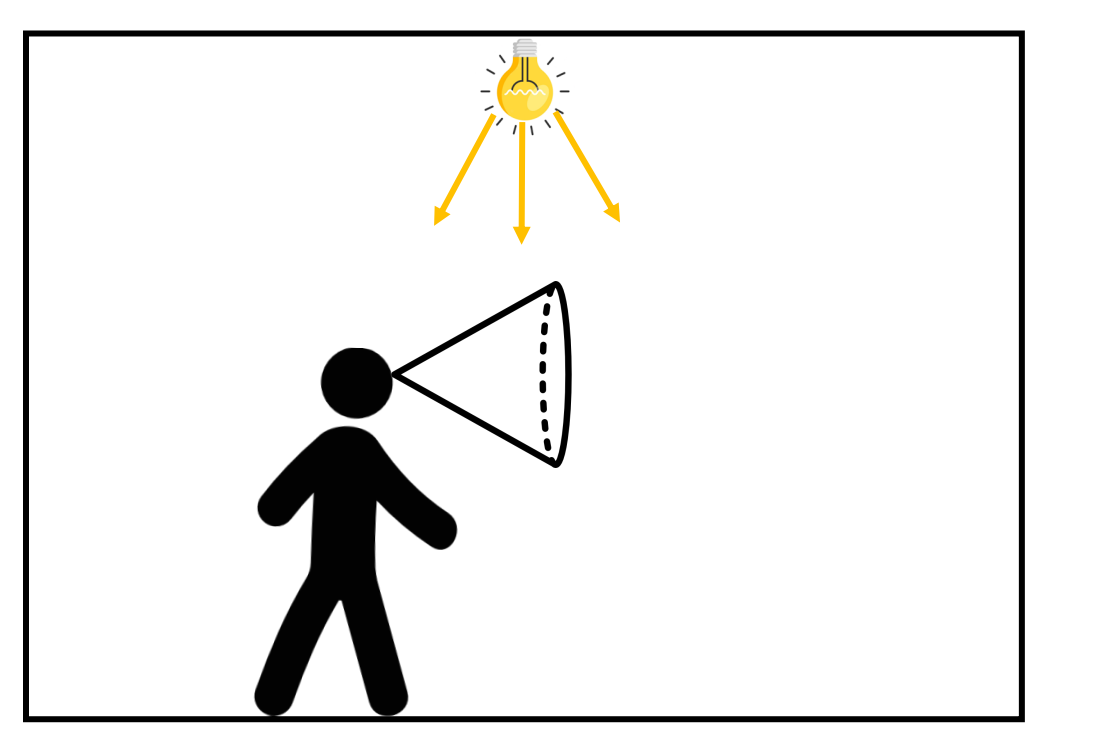

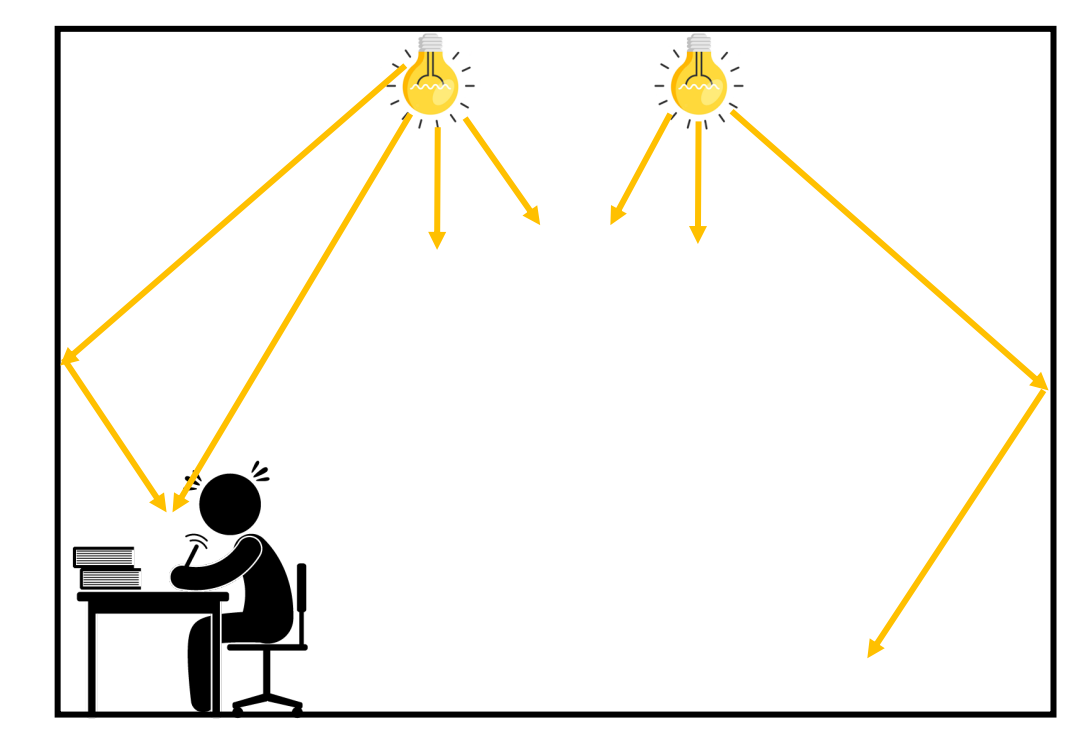

Figure 1. The light that contributes to visual perception.  $\frac{3}{2}$ 

#### Procedure map for the spatial efficiency calculations

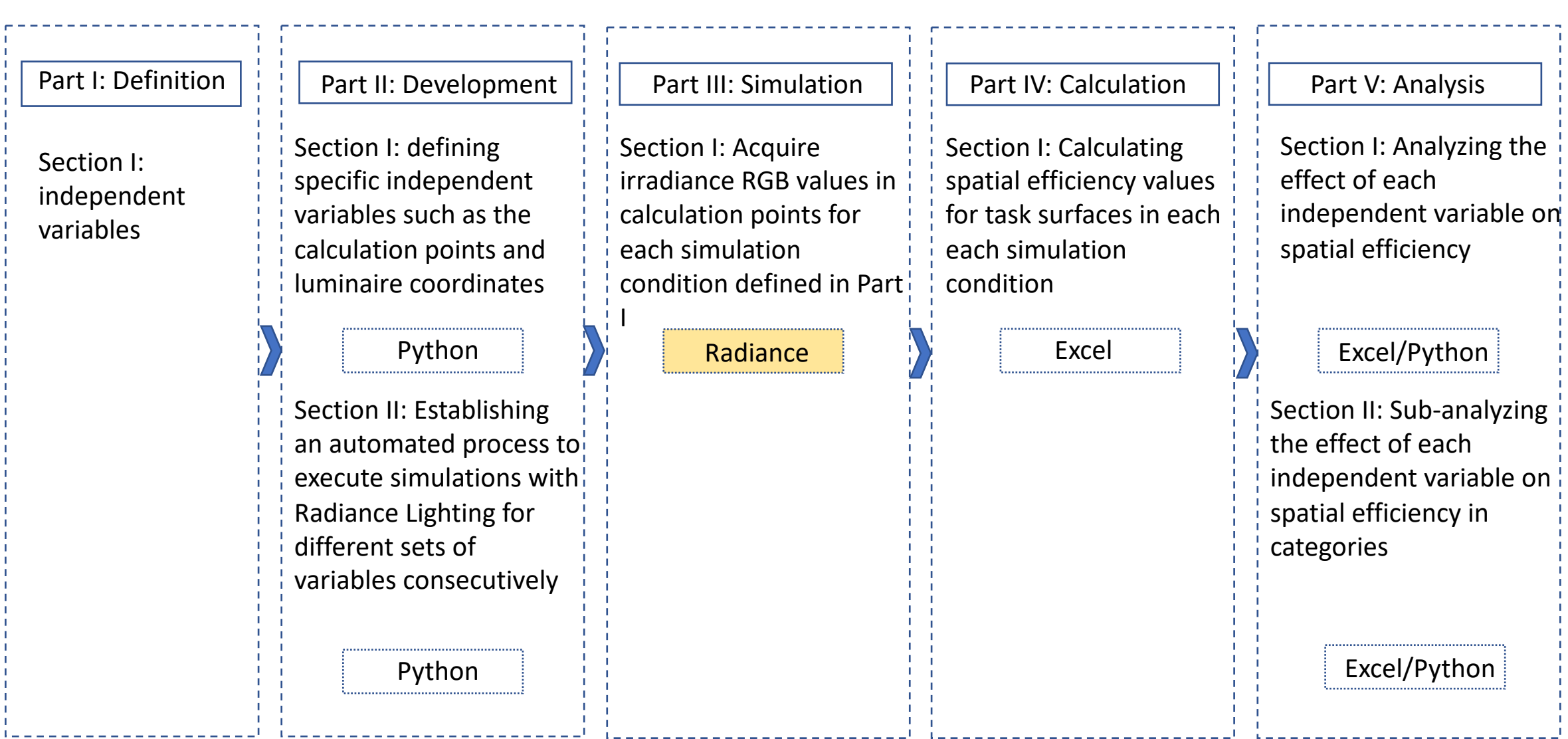

Spatial efficiency (unitless) =

=

Radiant flux (watts) at the work plane level

Input power of the luminaires (watts)

(R+G+B values for Irradiance (watts/m^2)) x (Area of the work plane (m^2))

Input power of the luminaires

oRoom dimensions

oReflectance levels of surfaces inside the room

oLuminaire types, numbers, and placement

o Work plane size and calculation points

#### Fundamental Radiance programs

- 1. Creating a room: 'genbox' (feasible through different programs)
- 2. Converting any number of luminaire IES data files to a readable files by Radiance: 'ies2rad'
- 3. Placing the luminaires in the desired position: 'xform'
- 4. Creating an octree from the Radiance scene descriptions: 'oconv'
- 5. Tracing rays in the Radiance scene: 'rtrace'
	- rtrace with the "I" option which will compute irradiance rather than radiance, with the input origin and direction interpreted instead as measurement point and orientation

#### Room setup

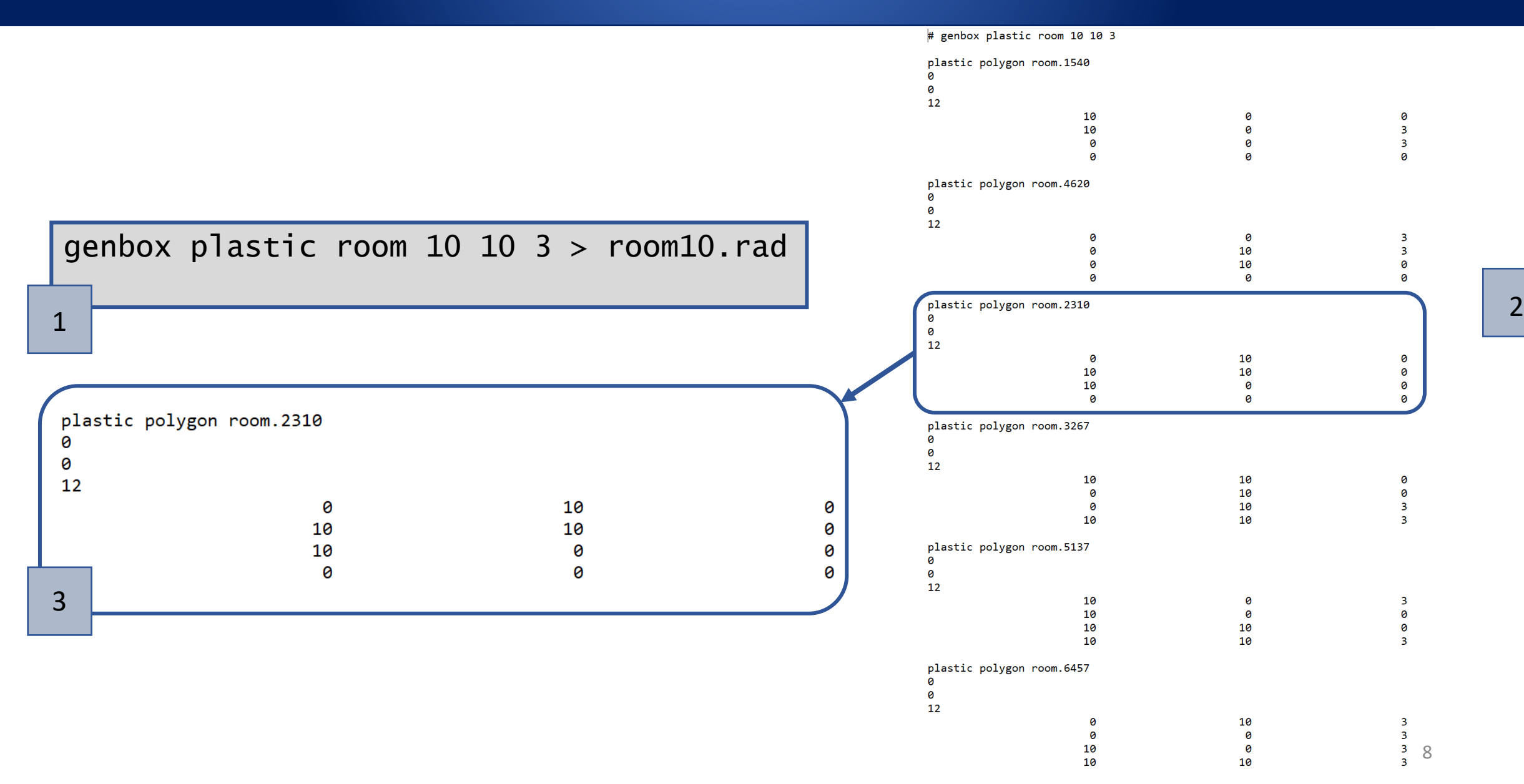

#### Material setup (reflectance levels)

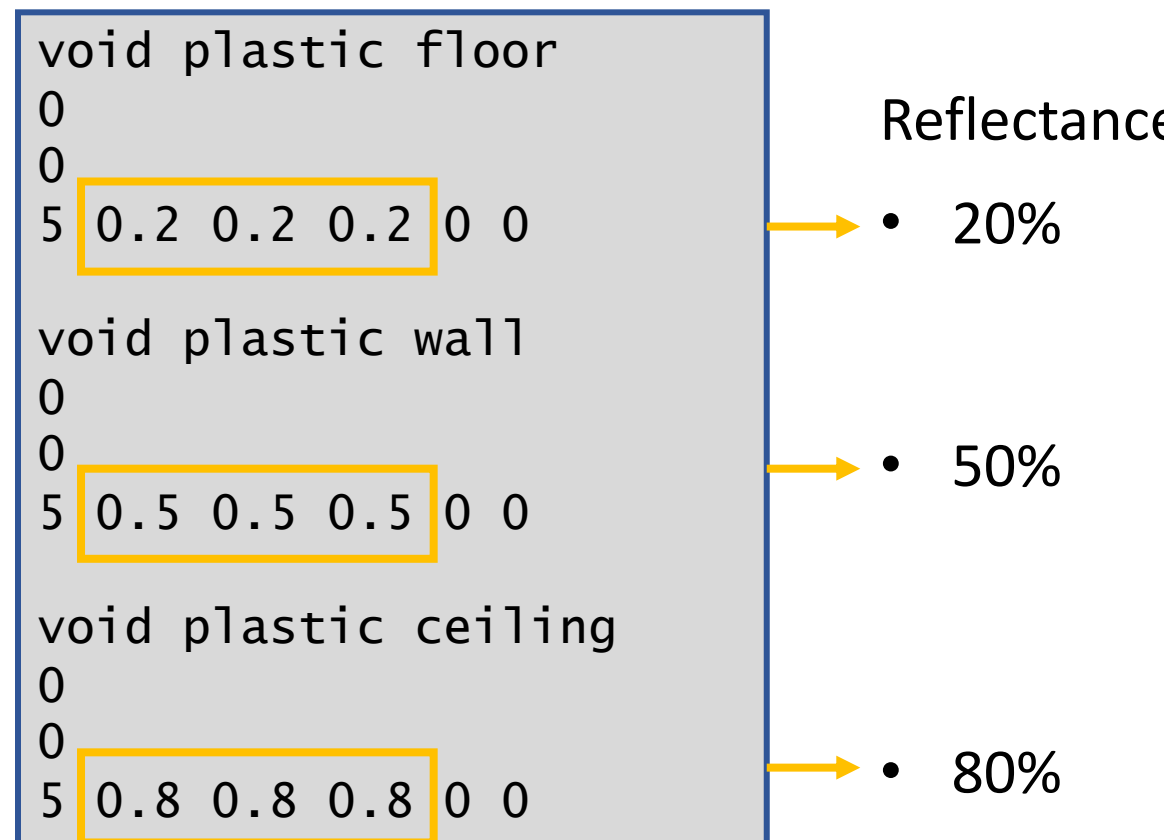

Reflectance levels (gray scale):

#### Luminaire setup

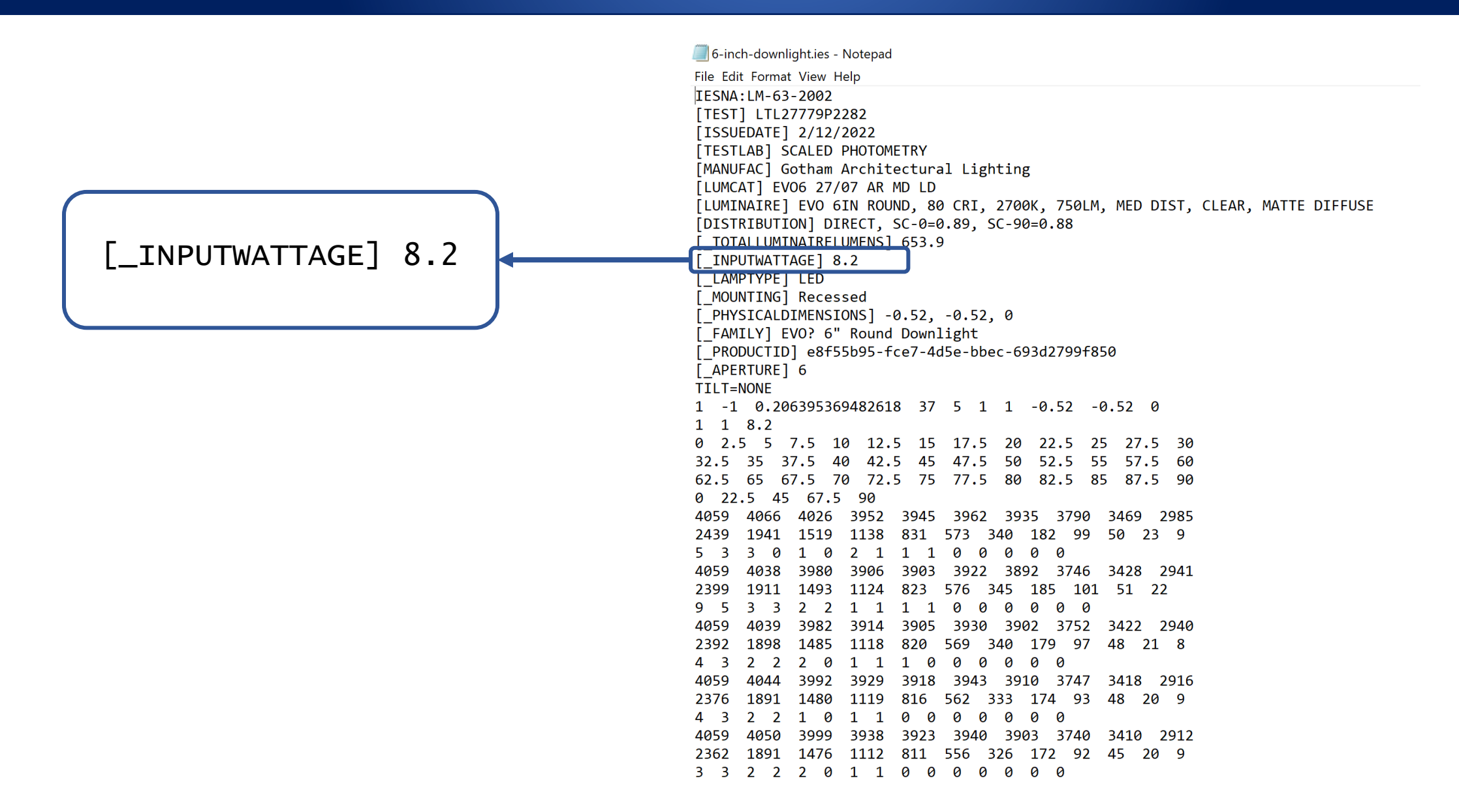

ies2rad 6-inch-downlight.ies

xform -t 2.5 2.5 3 6-inch-downlight.rad > luminaire\_transformed.rad

xform -t 7.5 7.5 3 6-inch-downlight.rad >> luminaire\_transformed.rad

#### Calculation settings

• Octree file:

1

Oconv luminaire\_transformed.rad room10.rad > room10.oct

• Calculating irradiance:

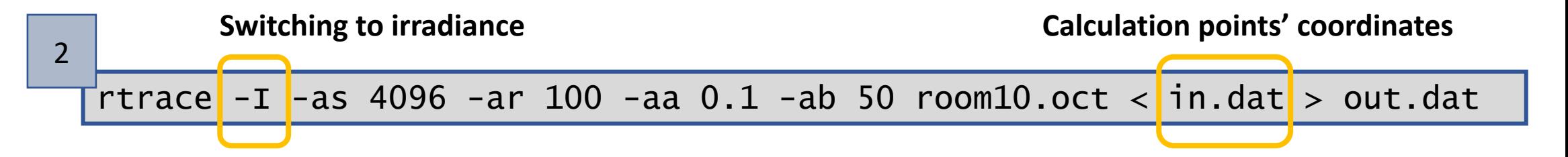

• Rendering the scene (optional):

rvu -as 1024 -ar 100 -aa 0.1 -ab 50 room10.oct 3

#### Calculation settings

• Calculating irradiance:

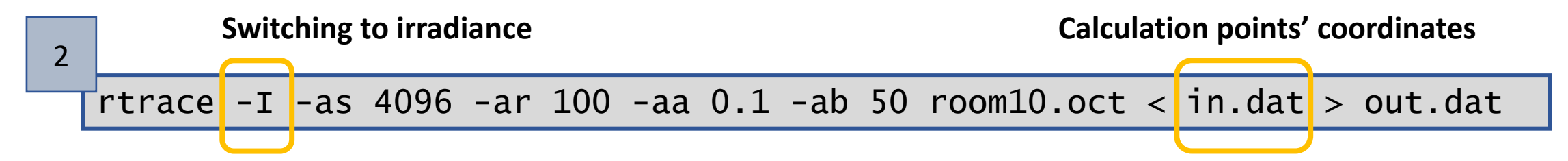

• Calculation points' coordinates:

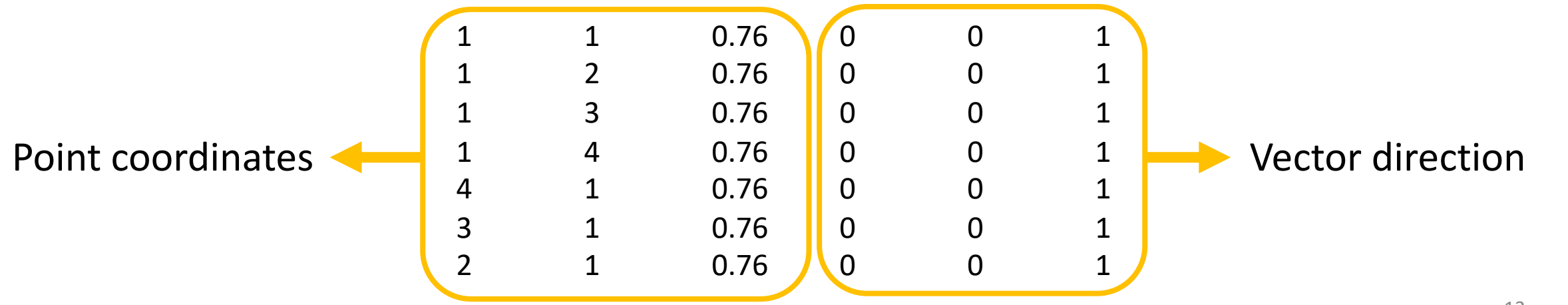

#### Automating the process

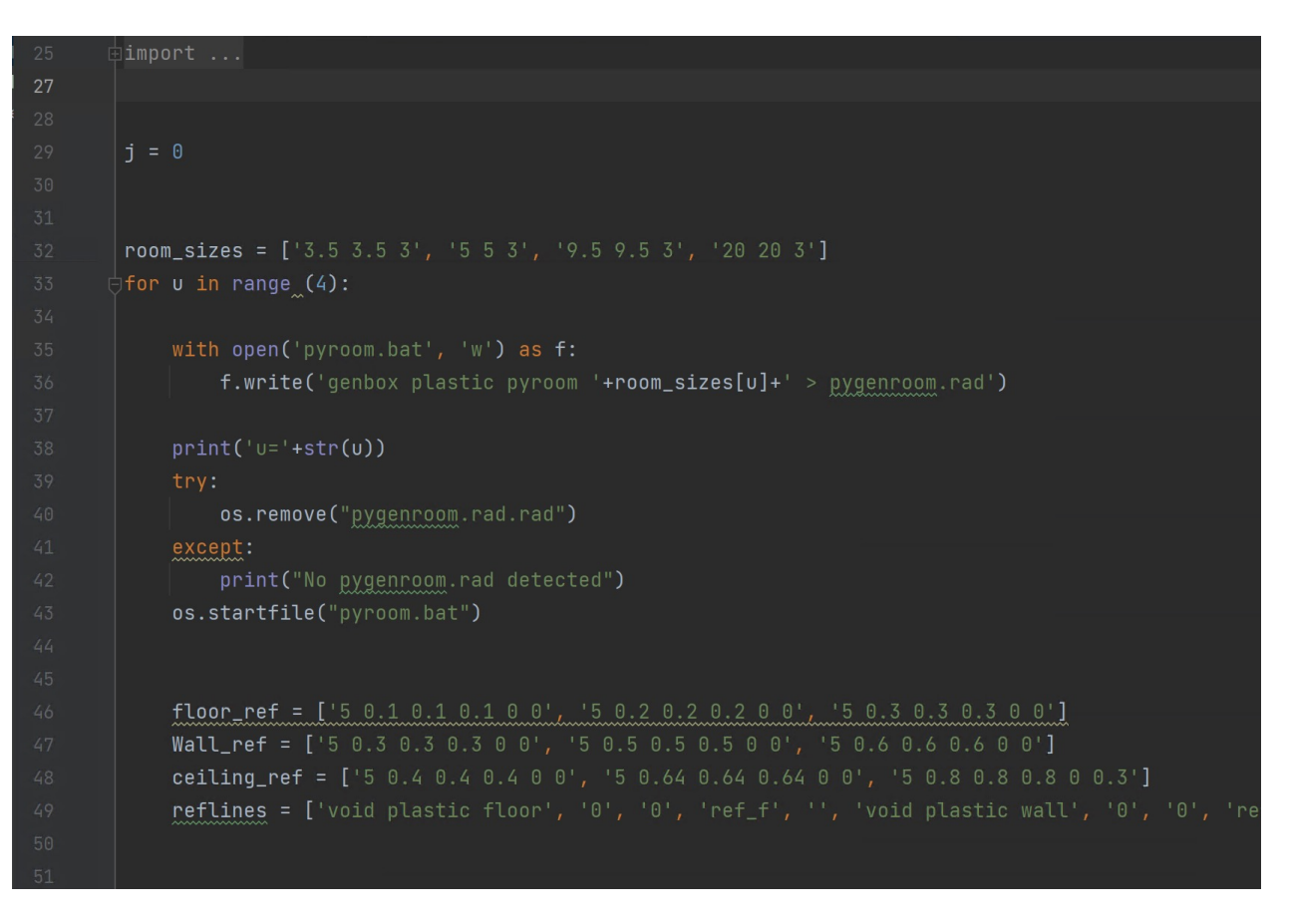

Figure 2. Python code for automating the simulation process. Figure 3. Rendering process for a simulation condition.

#### C:\windows\system32\cmd.exe

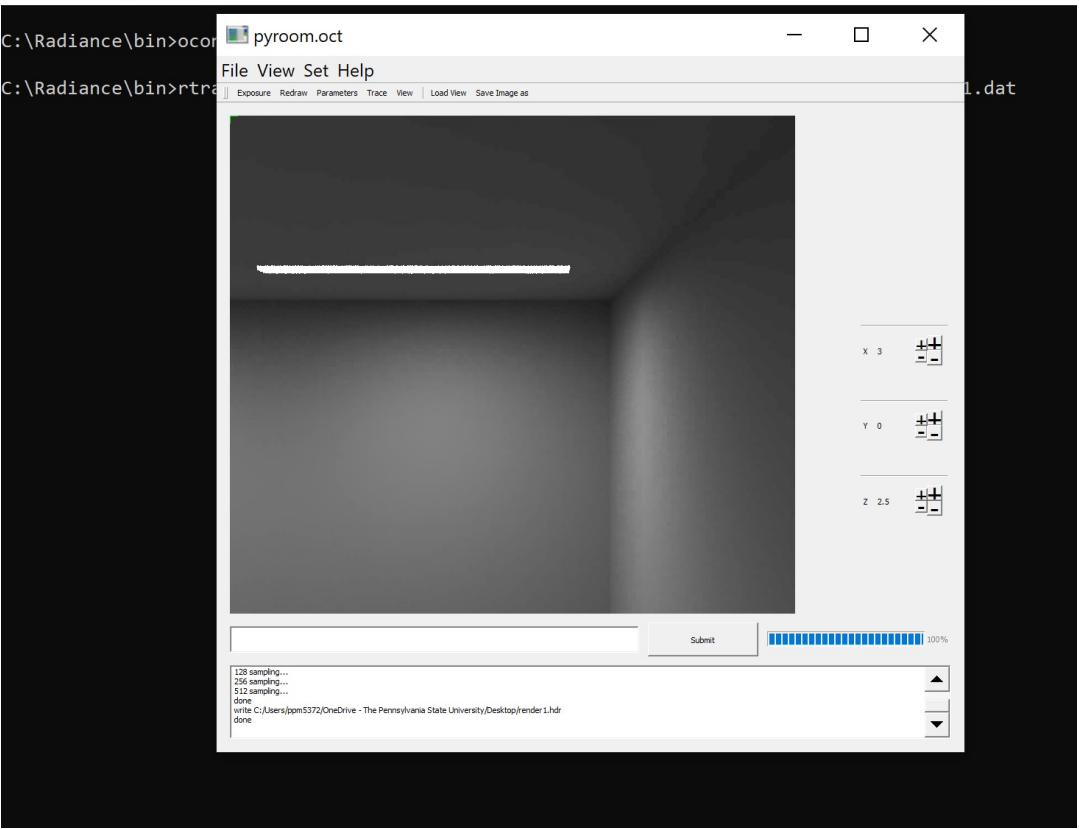

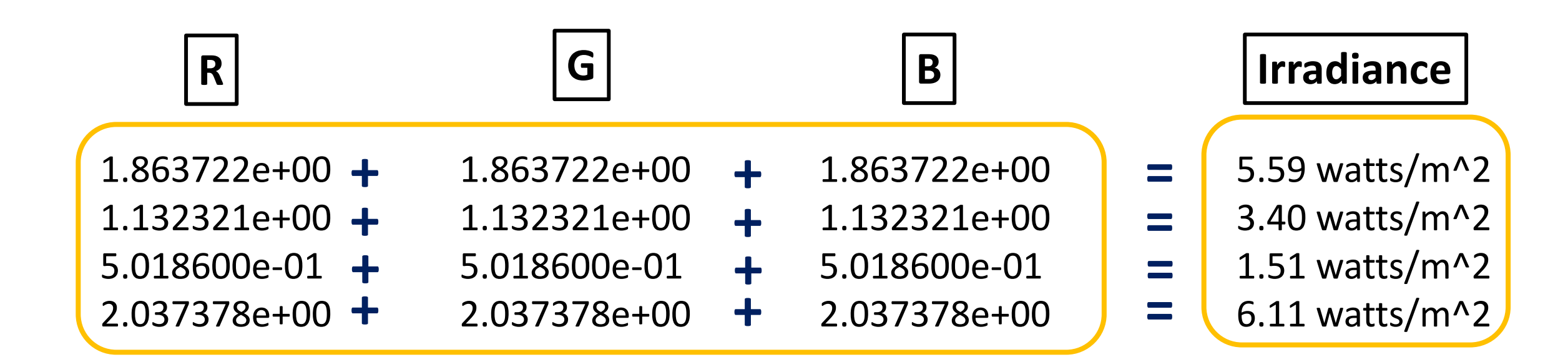

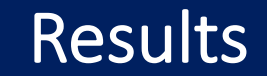

![](_page_15_Figure_1.jpeg)

 $\circ$  Optimizing design features so that spatial efficiency values are closer to 1 or 100%

#### Future study

- Implementing the effect of the human eye field of view sensitivity to brightness to spatial efficiency values using 'rsensor' program
- 'rsensor' traces rays outward from sensors into the Radiance scene given by octree, sending the computed sensor value to the standard output

![](_page_16_Figure_3.jpeg)

Figure 4. Human field of view and brightness perception.

## Thank yo[u!](mailto:parissa@psu.edu)

- [Access link to input files]
- The LAE project has been funded by the U.S. D
- Contact: parissa@psu.edu